# 공적장부 정리 작업 설명서

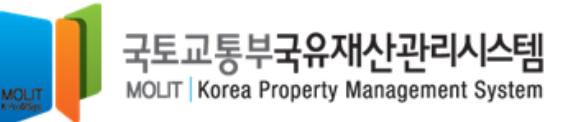

## ■ 국유재산관리시스템 로그인 화면 ٢ The Teleson The Teleson The Teleson

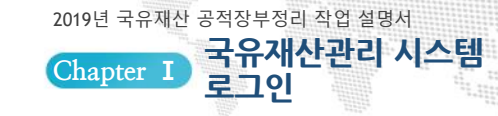

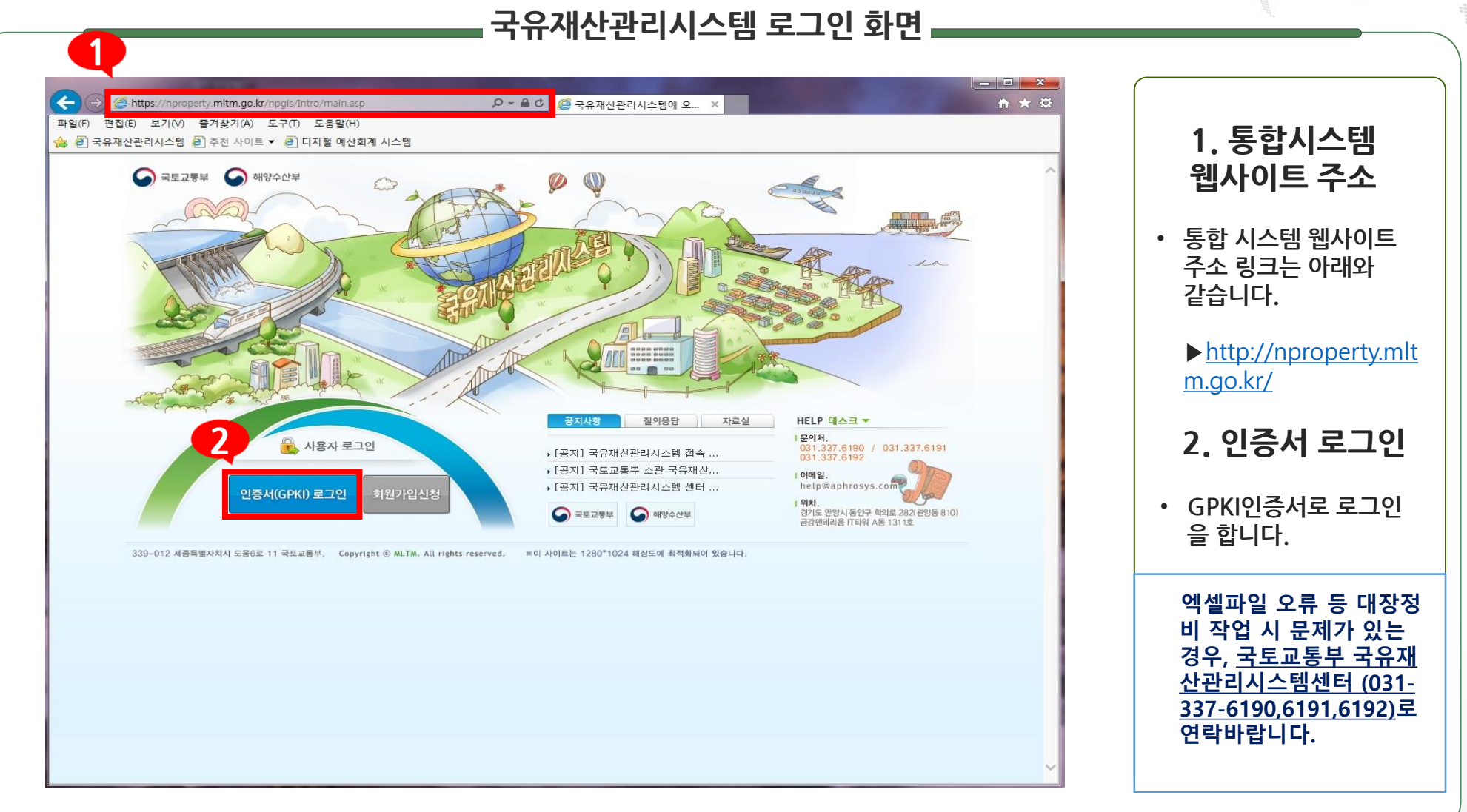

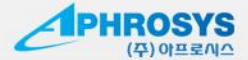

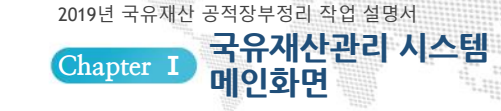

## **구**유재산관리시스템 메인화면 **The Adventure I**

### **국유재산관리시스템 메인화면**

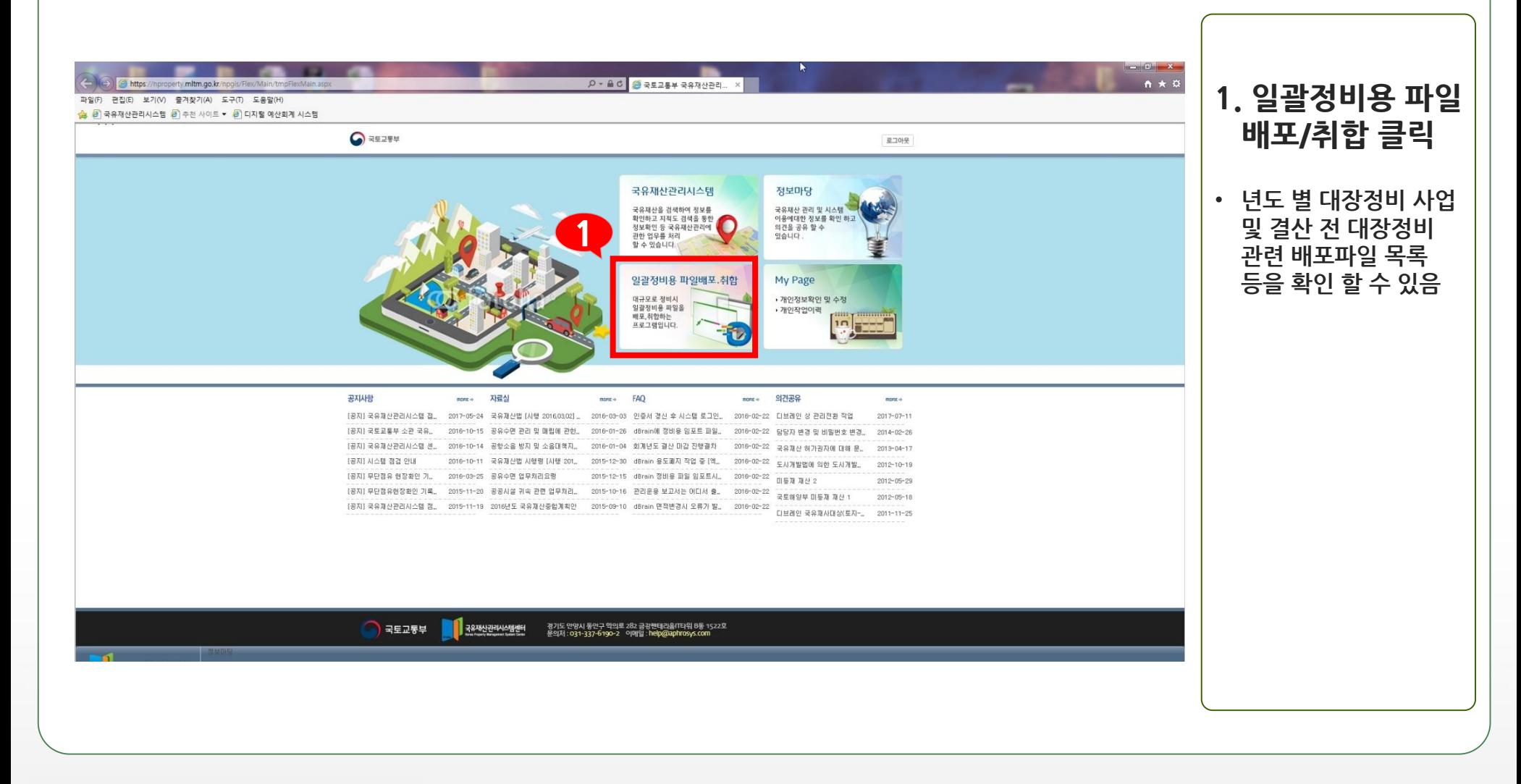

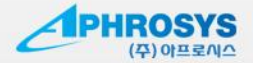

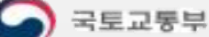

## 일괄정비용 파일 배포‧취합 프로그램 **일괄정비용 파일 <sup>배</sup>**

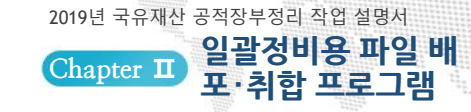

### **검토용 항목 선택 후 데이터 다운로드**

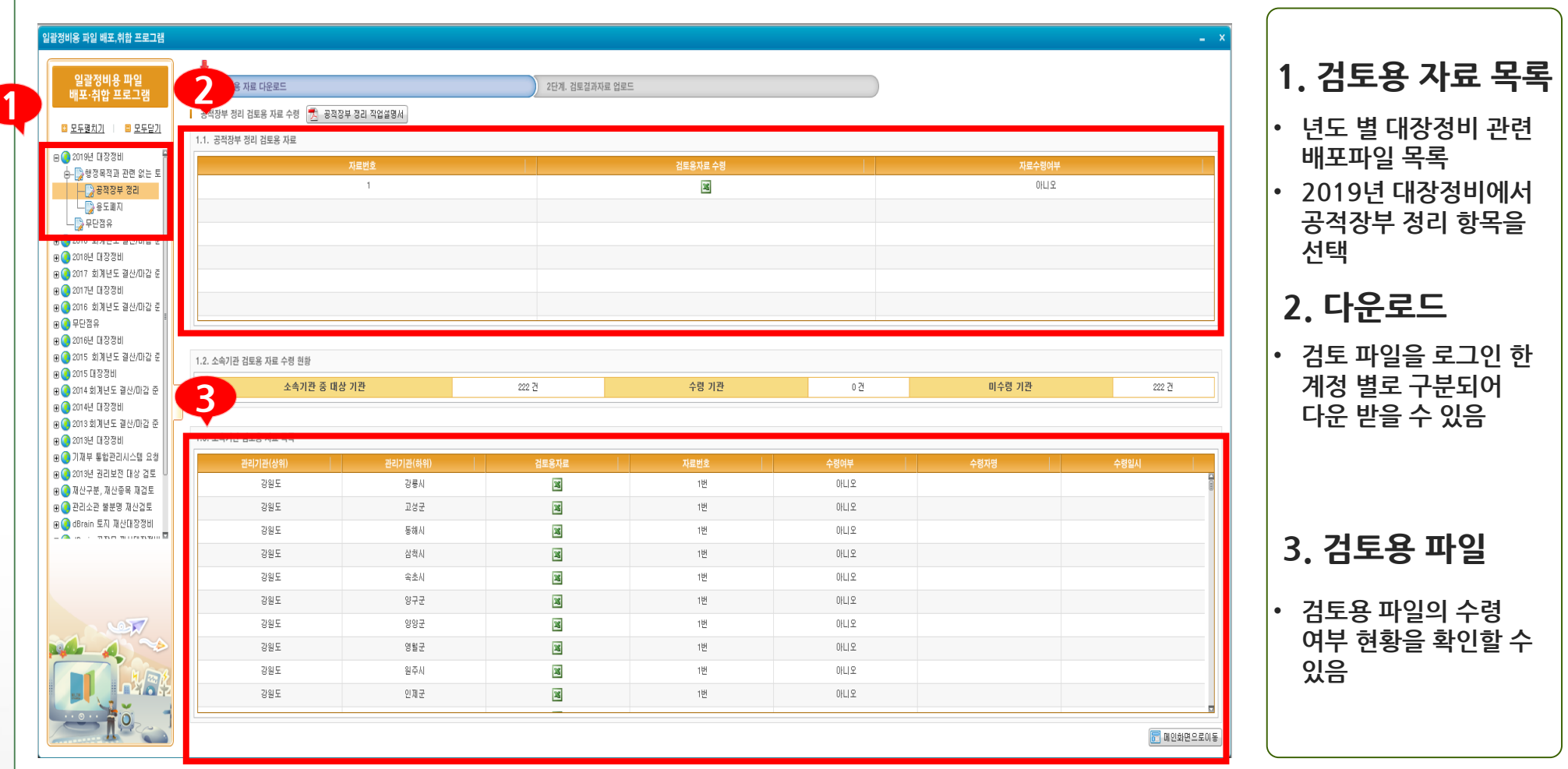

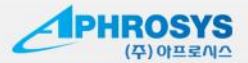

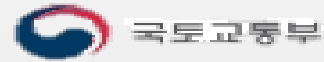

 $\overline{2}$ 

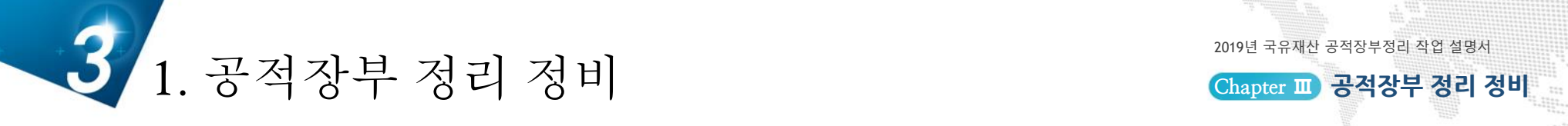

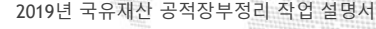

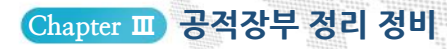

### **공적장부 정리 정비 지원**

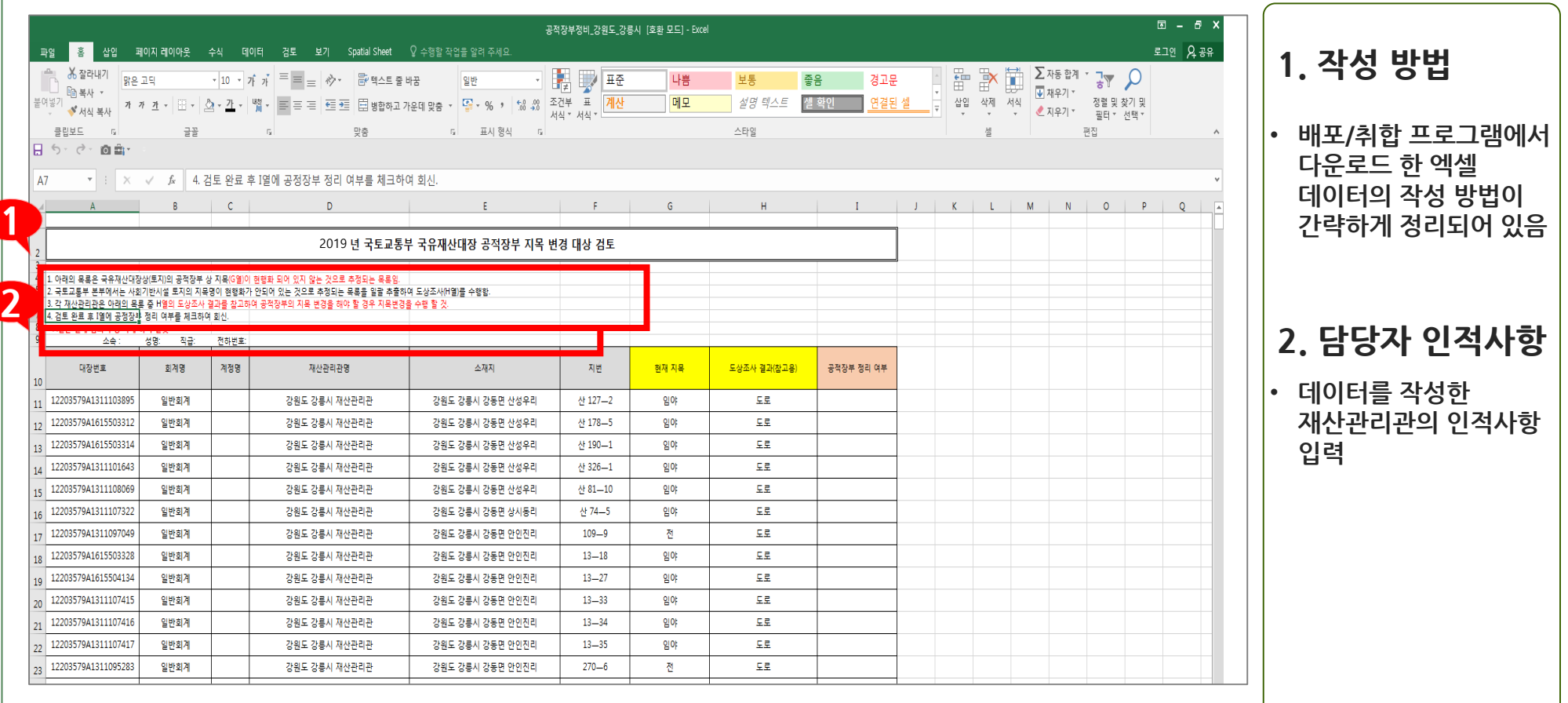

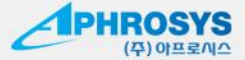

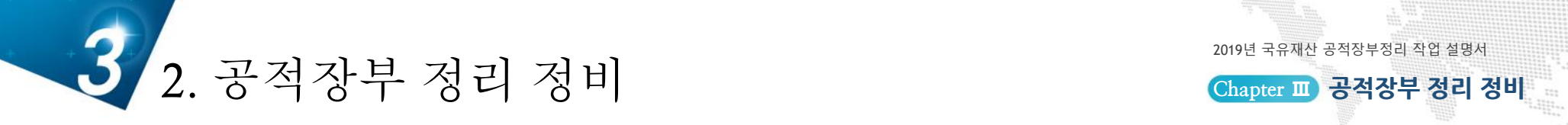

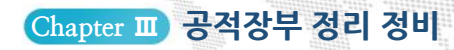

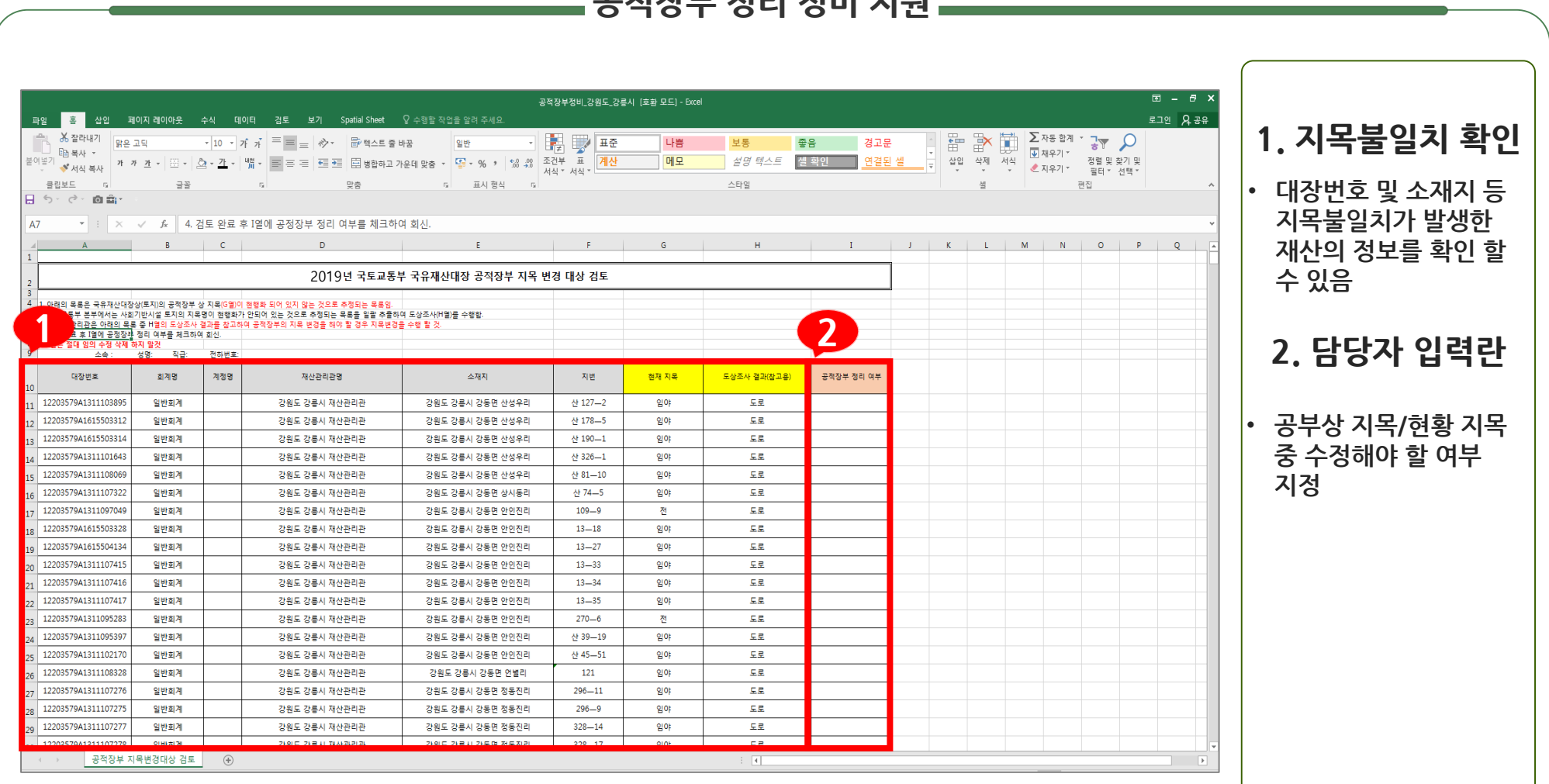

**공적장부 정리 정비 지원**

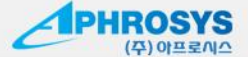

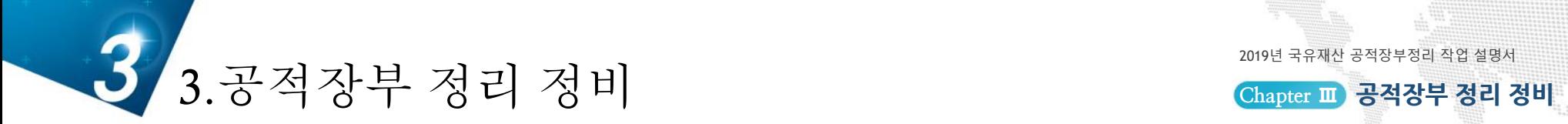

2019년 국유재산 공적장부정리 작업 설명서

### **공적장부 정리 정비 지원**

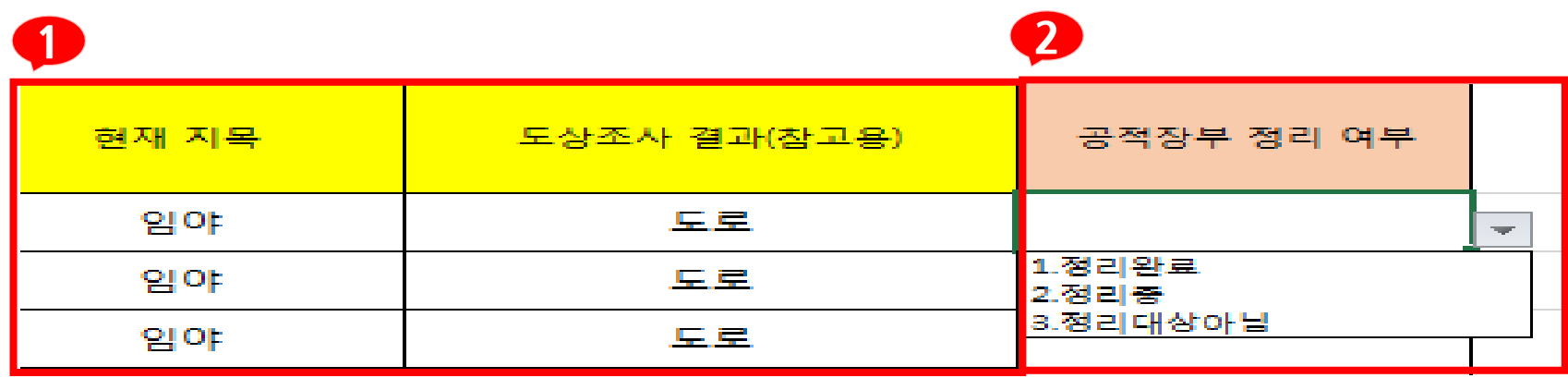

### **1. 현재 지목 확인**

- **6월 토지대장 기준 상 지목을 추가하여 공부상 지목의 입력 오류 여부 확인**
- **센터에서 도상조사한 결과 (참고용)를 참조하여 지목확인**

### **2. 지목변경 여부 확인**

• **dBrain 상 공부상 지목과 현황지목 중 변경할 사항이 있으면 변경대상 여부 선택(선택하는 목록이 있으므로 반듯이 선택)**

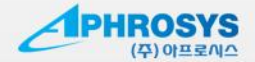

## 일괄정비용 파일 배포‧취합 프로그램 **일괄정비용 파일 <sup>배</sup>**

국토교통부

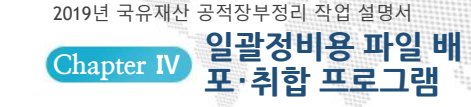

### **검토용 항목 선택 후 데이터 업로드**

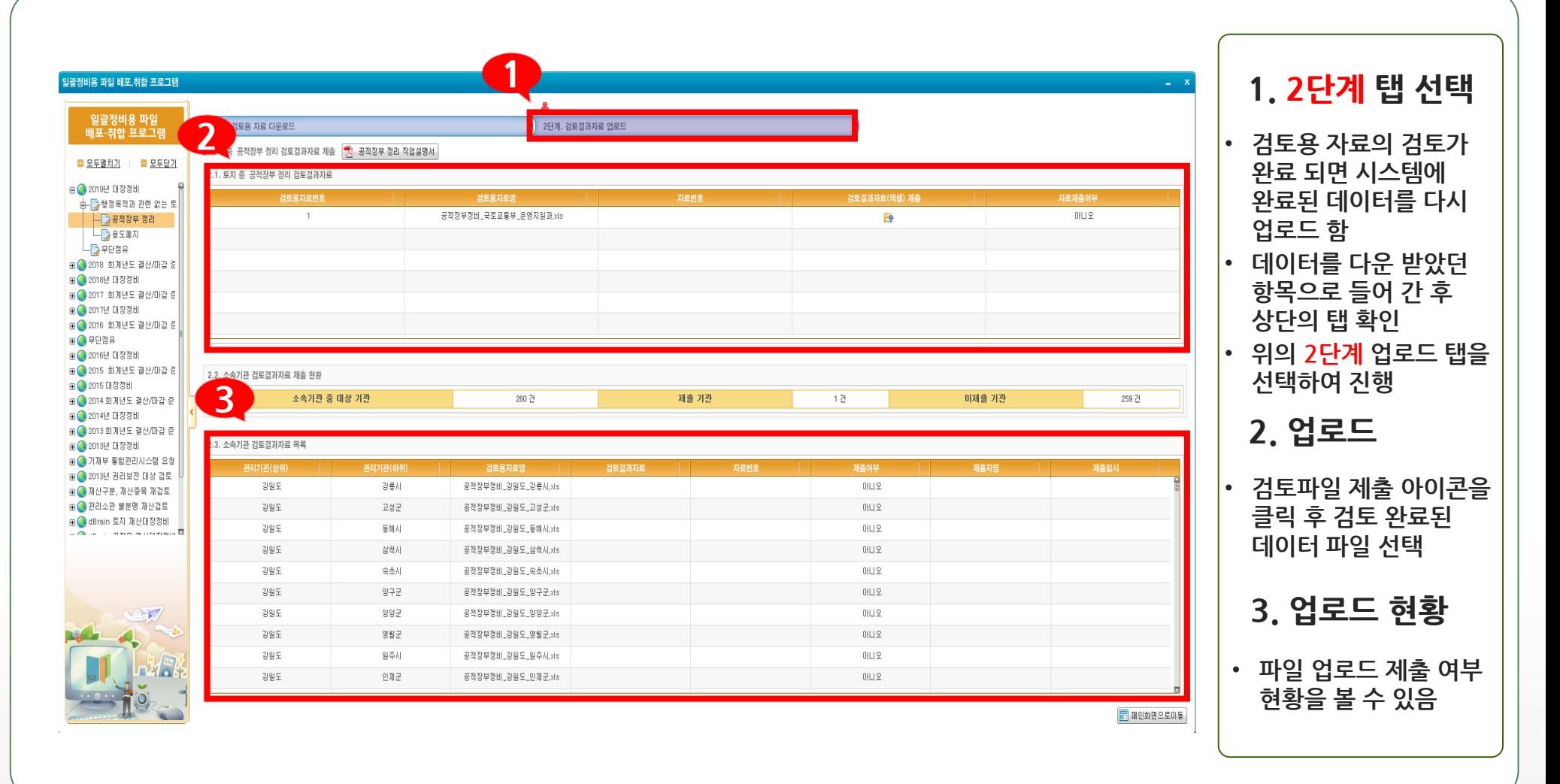

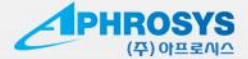